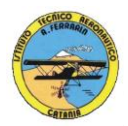

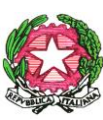

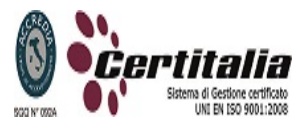

1

# **ISTITUTO TECNICO AERONAUTICO STATALE** *"ARTURO FERRARIN"* **CATANIA**

## **PROGRAMMA DI TECNOLOGIA E TECNICHE DI RAPPRESENTAZIONE GRAFICA SVOLTO NELLA CLASSE 2 SEZ G A.S. 2012/2013**

- **Proiezioni ortogonali di solidi**
- **Rappresentazione di solidi obliqui rispetto ai piani coordinati**
- **Convenzioni preliminari e norme generali sulla sezione di solidi**
- **Sezioni di solidi: sezioni coniche**
- **Convenzioni preliminari e norme sulla quotatura dei disegni tecnici**
- **Generalità sulle assonometrie e sui coefficienti di riduzione nell'esecuzione grafica**
- **Assonometrie ortogonali: monometrica**
- **Assonometrie oblique: obliqua dimetrica**
- **Assonometrie di solidi comunque disposti**
- **Assonometrie di solidi comunque sezionati**
- **Proiezioni ortogonali e assonometria di pezzi meccanici**
- **Quotatura di disegni assonometrici**

#### **Disegno automatizzato 2D e 3D \_ AutoCAD di Autodesk R.2004/2010**

- **Operazioni fondamentali con il CAD (approfondimenti)**
- **Introduzione al software AUTOCAD release 2004/2010**
- **Le unità di misura, in sistema di unità AutoCad**
- **L'interfaccia di AutoCad e finestra principale.**
- **I sistemi di coordinate utilizzabili: assoluto, relativo e Polare relativa**
- **Apertura e impostazione di un nuovo file di disegno**
- **Come si salva un file**
- **Limiti del disegno**
- **Struttura della finestra principale: barra degli strumenti, icona del sistema di coordinate, riga di comando, barra di stato e area di disegno**
- **Aiuti per il disegno: comandi snap (simboli) quadrante, intersezione, perpendicolare,tangente,**
- **Orto e griglia e loro importanza fondamentale**
- **Uso dei principali comandi di Disegno: Linea, Polilinea, cerchio, arco**
- **Uso dei principali comandi di Modifica e di ottimizzazione: sposta, ruota, copia, serie (polare e rettangolare), scala, taglia, offset, specchio, cima e raccorda**
- **Il comando cancella: la selezione diretta, la finestra selezione entità, la finestra interseca**
- **Come ripristinare gli oggetti cancellati: annulla**
- **il concetto di layer, struttura di un layer**
- **Creazione di un nuovo layer**
- **Modifica delle proprietà dei layer**
- **Come attivare e disattivare un layer**
- **Scelta del tipo di linea, spessore di linea ed utilizzazione delle opzioni di cambio**
- **Gestione comandi interroga**
- **Gestione del testo: riga singola di testo, altezza e rotazione**
- **Filettatura metrica: sviluppo del filetto, vite e madrevite**
- **Rappresentazione grafica delle filettature interne ed esterne**

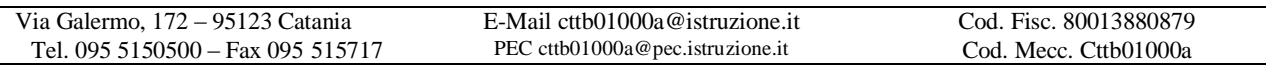

- **Semplici tavole grafiche eseguite con supporto informatico di organi meccanici, supporti di regolazione, piastre, elaborate con il sistema delle proiezioni ortogonali, da un complessivo in assonometria isometrica e cavaliera**
- **Funzioni avanzate del CAD e ambiente 3D**
- **Funzioni Booleane**
- **Estrusione e rivoluzione di figure piane**
- **Primitive solide**
- **Creare bordi smussati e vertici arrotondati con i comandi Cima e Raccordo**
- **Stampa e Plottaggio con particolare attenzione a:**
	- **1) Usare lo spazio modello e lo spazio carta**
	- **2) Creare, usare e modificare un layout di stampa**
	- **3) Creare e definire uno stile di quotatura**
	- **4) Scalare le finestre di layout**

Sempre ai fini di una migliore parametrazione operativa si è inizialmente eseguito un disegno con il sistema tradizionale riguardante un solido complesso in proiezioni ortogonali con il metodo delle rotazioni successive passando poi all'esecuzione passo passo dello stesso elaborato con l'ausilio del programma CAD aggiungendo lo sviluppo del solido e il modello 3D

#### **Obiettivi biennio:**

- **Motivazione all'apprendimento**
- **Passaggio dall'imparare al rendersi conto**
- **Acquisizione di un metodo di studio organico**
- **Comprensione dei legami interdisciplinari**
- **Apprendimento della specificità del linguaggio del disegno tecnico**
- **Acquisizione di un metodo di lettura del disegno e processo di elaborazione.**

### **Catania lì 27/05/2013**

**Gli studenti: I docenti** 

 **Prof. A. Nicolosi Prof. A. Comis**

Via Galermo, 172 – 95123 Catania E-Mail cttb01000a@istruzione.it Cod. Fisc. 80013880879<br>Tel. 095 5150500 – Fax 095 515717 PEC cttb01000a@pec.istruzione.it Cod. Mecc. Cttb01000a Tel. 095 5150500 – Fax 095 515717 PEC cttb01000a@pec.istruzione.it Cod. Mecc. Cttb01000a

2